# **ECE 2400 Computer Systems Programming, Fall 2021 PA5: Handwriting Recognition Systems – Tree vs. Table Search**

School of Electrical and Computer Engineering Cornell University

# revision: 2021-11-28-16-44

**This handout is written assuming students must implement the tree search, table search, and an alternative handwriting recognition system. For 2021, we only require students to implement** *either* **tree search** *or* **table search. Students can choose which of these two systems to implement. If students choose not to implement tree search then they do not need to implement** Tree<T,CmpFunc>**. If students choose not to implement table search then they do not need to implement** Table<T,HashFunc>**. All students must implement an alternative handwriting recognition system.**

# **1. Introduction**

The fifth programming assignment will enable you to build off of the work you did in the previous programming assignment to continue to apply all of the concepts you have learned throughout the semester in the context of a machine learning system. You will continue to leverage what you have learned on algorithms (e.g., iteration vs. recursion), data structures (e.g., vectors), complexity analysis, C++ basics (e.g., namespaces, references, exceptions, and dynamic allocation), and objectoriented programming (e.g., classes, member functions, constructors, operator overloading, the rule of three, data encapsulation, interface vs. implementation). You will also now leverage what you have learned on generic programming (e.g., templates), functional programming, tree data structures, and table data structures. You will apply this understanding to implement, test, and evaluate a handwriting recognition system that can classify handwritten numbers into ten classes, the digits from zero through nine, with high accuracy.

In this assignment, you will revisit the supervised learning models that classify handwritten digits developed in the previous programming assignment, and you will add three new models. Recall that these models have two main phases: *training* and *classification*. In the *training* phase, the model is provided with a large set of images, each with a label (e.g., '1', '7', '9') that indicates the corresponding digit. In the *classification* phase, the model is provided with new inputs that it has never seen before and predicts their label based on what it has learned in the training phase. You will use the classic MNIST database of handwritten digits. The database is composed of 70,000 examples of images each with  $28 \times 28$  grayscale pixels. Each pixel has a value between 0 and 255 where 0 represents white, 255 represents black, and intermediate values represent intermediate levels of gray. The dataset is divided into a training dataset of 60,000 images and a test dataset of 10,000 images for evaluation. Figure 1 shows a few images from the MNIST dataset. The digits were handwritten by several hundred different writers ranging from average high school students to Census Bureau employees. This means that the legibility of the handwritten digits varies significantly. The goal of the assignment is to design a system that can classify images of these handwritten digits with high accuracy into one of ten classes: the numbers zero through nine. You will start off by first implementing a generic sorting algorithm before implementing four classes: Vector<T>, Image, Tree<T,CmpFunc>, and Table<T,HashFunc>. Then you will leverage these classes to reimplement the two simple classification algorithms from the previous programming assignment (one based on linear search and the other based on binary search), before implementing two new classification algorithms (one based on

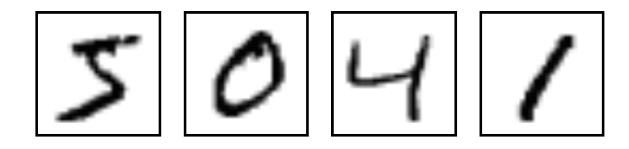

**Figure 1: Four Example MNIST Images –** Images include 28 × 28 grayscale pixels and a label. Each pixel has a value between 0 and 255 where 0 represents white, 255 represents black, and intermediate values represent intermediate levels of gray.

tree search and the other based on table search). Finally, you will have the freedom to implement an alternative supervised learning model using the standard C++ library, external libraries, and whatever algorithm you choose. As in the previous assignments, we will leverage the CMake framework for building programs, the CTest framework for unit testing, GitHub Actions for continuous integration testing, and lcov for code coverage analysis. You will also have the opportunity to combine a Python GUI front-end with your C++ handwriting recognition back-end to create a complete system which will enable users to draw numbers which can then be (hopefully correctly) classified!

After your handwriting recognition systems are functional and tested, you will evaluate the accuracy and performance trade-offs between implementations. You should include all of the optimizations you explored in the previous programming assignment. You will write a report that includes your complexity analysis, a discussion of your optimizations, and a quantitative evaluation of the performance across all implementations. **You should consult the programming assignment logistics document for more information about the expectations for all programming assignments and how they will be assessed. While the final code and report are all due at the end of the assignment, we also require meeting an incremental milestone in this PA. Requirements specific to this PA for the incremental milestone and the final report are described at the end of this handout.**

This handout assumes that you have read and understand the course tutorials and that you have attended the discussion sections. To get started, log in to an ecelinux server, source the setup script, and clone your individual remote repository from GitHub:

```
% source setup-ece2400.sh
% mkdir -p ${HOME}/ece2400
% cd ${HOME}/ece2400
% git clone git@github.com:cornell-ece2400/groupid
% cd ${HOME}/ece2400/groupid/pa5-sys
% tree
```
Where groupid should be replaced with your group number. **You should never fork your individual remote repository! If you need to work in isolation then use a branch within your individual remote repository.** If you have already cloned your individual remote repository, then use git pull to ensure you have any recent updates before working on your programming assignment.

% cd \${HOME}/ece2400/groupid % git pull % tree pa5-sys

For this assignment, you will work in the pa5-sys subproject, which includes the following files:

- CMakeLists.txt CMake configuration script to gen Makefile
- src/ece2400-stdlib.h Header file for course standard library
- 
- 
- 
- 
- 
- 
- 
- 
- 
- 
- 
- 
- 
- 
- 
- 
- 
- 
- 
- 
- 
- 
- 
- 
- 
- 
- 
- 
- 
- 
- test/image-directed-test.cc Directed test cases for Image
- 
- 
- 
- 
- 
- 
- 
- 
- 
- $\bullet$  test/vector-int-directed-test.cc
- 
- 
- 
- 
- 
- 
- src/ece2400-stdlib.cc Source code for course standard library
- src/ece2400-stdlib.inl Inline code for course standard library
- src/sort.h Header file for sort<T,CmpFunc>
- src/sort.inl Inline source code for sort<T, CmpFunc>
- src/sort-adhoc.cc Ad-hoc test program for sort<T, CmpFunc>
- src/Vector.h Header file for Vector<T>
- $src/Vector.in1$  Inline source code for Vector<T>
- src/vector-adhoc.cc Ad-hoc test program for Vector<T>
- src/Image.h Header file for Image
- src/Image.cc Source code for Image
- src/Image.inl Inline source code for Image
- src/image-adhoc.cc Ad-hoc test program for Image
- src/Tree.h Header file for Tree<T,CmpFunc>
- src/Tree.inl Inline source code for Tree<T, CmpFunc>
- src/tree-adhoc.cc Ad-hoc test program for Tree<T, CmpFunc>
- src/Table.h Header file for Table<T,HashFunc>
- src/Table.inl Inline source code for Table<T,HashFunc>
- src/table-adhoc.cc Ad-hoc test program for Table<T,HashFunc>
- src/IHandwritingRecSys.h Header file for the HRS interface class
- src/HRSLinearSearch.h Header file for HRSLinearSearch
- src/HRSLinearSearch.cc Source code for HRSLinearSearch
- src/HRSBinarySearch.h Header file for the HRS HRSBinarySearch
- src/HRSBinarySearch.cc Source code for the HRS HRSBinarySearch
- src/HRSTreeSearch.h Header file for the HRS HRSTreeSearch
- src/HRSTreeSearch.cc Source code for the HRS HRSTreeSearch
- src/HRSTableSearch.h Header file for the HRS HRSTableSearch
- src/HRSTableSearch.cc Source code for the HRS HRSTableSearch
- src/HRSAlternative.h Header file for the HRS HRSAlternative
- src/HRSAlternative.cc Source code for the HRS HRSAlternative
- src/digits.dat Data file with selected test images
	-
- test/image-random-test.cc Random test cases for Image
- test/sort-directed-test.h Directed test cases for sort<T,CmpFunc>
- test/sort-random-test.h Random test cases for sort<T,CmpFunc>
- test/sort-int-directed-test.cc Directed test cases for sort<int>
- test/sort-int-random-test.cc Random test cases for sort<int>
- test/sort-image-directed-test.cc Directed test cases for sort<Image>
- test/sort-image-random-test.cc Random test cases for sort<Image>
- test/vector-directed-test.h Directed test cases for Vector<T>
	-
- test/vector-random-test.h Random test cases for Vector<T>
- test/vector-int-random-test.cc Random test cases for Vector<int>
- test/vector-image-directed-test.cc Directed test cases for Vector<Image>
- test/vector-image-random-test.cc Random test cases for Vector<Image>
- test/tree-directed-test.h Directed test cases for Tree<T,CmpFunc>
- test/tree-random-test.h Random test cases for Tree<T,CmpFunc>
- test/tree-int-directed-test.cc Directed test cases for Tree<int, IntCmpFunc>

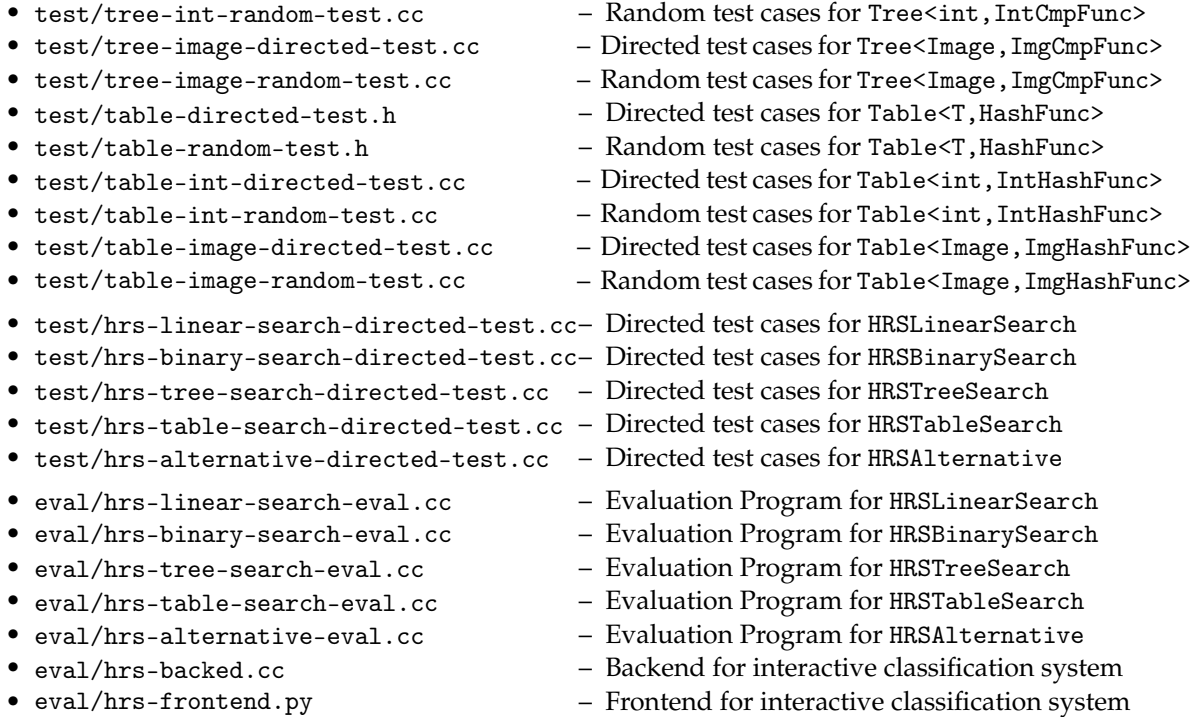

By the end of this programming assignment you will have written over a thousand lines of code, and you will be able to read and understand almost ten thousand lines of code which are included in this assignment spanning implementation, testing, and evaluation.

The programming assignment is divided into the following steps. Complete each step before moving on to the next step.

- Step 1. Implement and test generic sort<T,CmpFunc> function
- Step 2. Implement and test generic Vector<T> class
- Step 3. Implement and test Image class
- Step 4. Implement and test generic Tree<T,CmpFunc> class
- Step 5. Implement and test generic Table<T,HashFunc> class
- Step 6. Implement and test HRSLinearSearch class
- Step 7. Implement and test HRSBinarySearch class
- Step 8. Implement and test HRSTreeSearch class
- Step 9. Implement and test HRSTableSearch class
- Step 10. Implement and test HRSAlternative class

**We cannot stress enough how important it is to take an incremental design approach!** You really must implement *and test* each step before trying to implement the next step. This means more than just adhoc testing. You must do thorough directed and random testing of each step *before* implementing the next step.

# **2. Implementation Specifications**

The high-level goal for this programming assignment is to implement a handwriting recognition system with five classification algorithms. You will start off by implementing a generic sorting algorithm (sort<T,CmpFunc>) which is basically a generic version of the sorting algorithm you implemented in the previous programming assignment. The sorting algorithm should work for any type T and also takes a comparison function object. You will then implement a generic Vector<T> data structure which is basically a generic version of the resizable vector you implemented in the previous programming assignment. Your Vector<T> will make use of sort<T,CmpFunc>. Image uses a Vector<int> to store pixels, and you can also now use Vector<Image> to create a vector that stores Images. You will also implement a generic tree data structure (Tree<T, CmpFunc>) and table data structure (Table<T,HashFunc>). You will then leverage these data structures to construct the four handwriting recognition systems: HRSLinearSearch, HRSBinarySearch, HRSTreeSearch, and HRSTableSearch. You will then implement a HRSAlternative system which can use any approach you like.

Note that your implementations cannot use anything from the Standard C library except for the printf function defined in stdio.h, the MIN/MAX macros defined in limits.h, the NULL macro defined in stddef.h, and the assert macro defined in assert.h. Your implementations cannot use anything from the Standard C++ library except for  $C++I/O$  streams from iostream and std: : function from functional. **As an exception, your alternative handwriting recognition system can use anything in the standard C++ library and/or external libraries.**

## **2.1.** sort<T,CmpFunc> **Algorithm**

You will implement a generic sort algorithm that can sort an array of elements of any type T. This algorithm is similar to what you implemented in the previous programming assignment; the difference is that it should be generic across any type T, and that it takes a comparison function object (i.e., function pointer, functor, lambda) which should be used by your algorithm to compare different objects of type T. The interface for the generic sorting function is as follows:

template < typename T, typename CmpFunc > void sort( T\* a, int size, CmpFunc cmp );

Note how we use the CmpFunc template parameter to indicate the type of the comparison function cmp. More specifically, the comparison function cmp should be callable with the following function signature: bool cmp(const T& a, const T& b). The function should return true if object a is strictly less than b, and false otherwise. In this PA, there is no guarantee that comparison operators (e.g., operator<) have been defined for type T, so your sorting algorithm should use  $cmp(a,b)$  in places where you want to compare the value of a and b. For example,  $a < b$  is simply cmp(a,b),  $a >$ b is equivalent to cmp(b,a), and  $a == b$  is equivalent to !cmp(a,b) && !cmp(b,a). Your algorithm must work correctly if size is zero, which means the input array pointer a may be a nullptr.

The interface for sort<T,CmpFunc> is provided for you in src/sort.h. Write the implementation of your function inside of src/sort.inl. Note that since this is a templated data structure, all of the templated definitions must be placed in the .inl file not in a .cc file. We cannot compile the function template since we don't know the types of T nor CmpFunc yet! We can only compile a function template specialization.

# **2.2.** Vector<T> **Data Structure**

You will implement a generic resizable vector data structure that stores data of type T. This data structure is similar to what you implemented in the previous programming assignment; the differences are: (1) it should be generic across any type T; (2) its find\_closest member function is templated and takes a distance function object as an argument; and (3) its sort member function is templated and takes a comparison function object as an argument. You are responsible for implementing each of the following functions except for print which is already implemented:

```
Vector<T>::Vector();
Vector<T>::Vector( T* array, int size );
Vector<T>:: "Vector();
Vector<T>::Vector( const Vector<T>& vec );
Vector<T>& Vector<T>::operator=( const Vector<T>& vec );
int Vector<T>::size() const;
void Vector<T>::push_back( const T& value );
const T& Vector<T>::at( int idx ) const;
T& Vector<T>::at( int idx );
bool Vector<T>::contains( const T& value ) const;
template <typename DistFunc>
T Vector<T>::find_closest_linear( const T& value, DistFunc dist ) const;
template <typename DistFunc, typename CmpFunc>
T Vector<T>::find_closest_binary( const T& value, int k,
                                       DistFunc dist, CmpFunc cmp ) const;
template <typename CmpFunc>
void Vector<T>::sort( CmpFunc cmp );
void Vector<T>::print() const;
const T& Vector<T>::operator[]( int idx ) const;
T& Vector<T>::operator[]( int idx );
```
The specification for these functions is as follows:

```
• Vector<T>::Vector()
```
The default constructor for Vector<T>. It constructs an empty Vector<T> by initializing all member fields in Vector<T>.

• Vector<T>::Vector( int\* arr, int size )

A non-default constructor that constructs a Vector<T> from an array of Ts with the given size. This constructor should perform a deep copy, i.e., copy the values inside the array rather than copying the pointer. Modifying or deleting the input array after construction should have no effect on the constructed Vector<T> object. You can assume that the input size is never greater than the actual size of the array arr. Construct an empty Vector<T> if size is 0.

```
• Vector<T>:: ~Vector()
```
Destructor for Vector<T>. It frees the memory allocated on the heap by Vector<T>. Note that you should use the delete and delete[] operator instead of free as in C.

• Vector<T>::Vector( const Vector<T>& vec )

Copy constructor that performs a deep copy. It should copy the values stored in vec. Subsequent actions on vec should have no effect on the constructed Vector<T>. *You must carefully handle the case when copying from an empty vector!*

• Vector<T>& Vector<T>::operator=( const Vector<T>& vec)

This overloads the assignment operator. Copy the values stored in vec. Note that if the current Vector<T> is not empty, you need to free the memory allocated for it first. *It is very important that you carefully handle the case of self assignment! You must also carefully handle the case when assigning from an empty vector!*

• int Vector<T>::size() const

Return the current number of elements in the vector. If the Vector<T> is empty, this function should return 0.

• void Vector<T>::push\_back( const T& value )

Push a new element with the given value value onto the end of the Vector<T>. If there is not enough allocated space, dynamically allocate more memory to store both existing elements and the new element. Note that you should use the new or new[] operator instead of malloc as in C.

• const T& Vector<T>::at( int idx ) const

Return the value at the given index idx of the Vector<T>. If the given index is out-of-bound, throw ece2400::OutOfRange with a useful error message. Note that this is the "read" version of at since it is declared const and returns a const reference.

• T& Vector<T>::at( int idx )

Return the value at the given index idx of the Vector<T>. If the given index is out-of-bound, throw ece2400::OutOfRange with a useful error message. Note that this is the "write" version of at since it returns a non-const reference. It enables writing items in the Vector<T>.

• bool Vector<T>::contains( const T& value ) const

Search the Vector<T> for the given value and returns true if the value is found and false otherwise. If the Vector<T> is empty, then this function should just return false.

• template <typename DistFunc>

T Vector<T>::find\_closest\_linear( const T& value, DistFunc dist ) const

Perform a linear search of the vector for the value that is closest to the given value (value), as measured by the dist distance function object. The distance function object dist should be callable with the following function signature: int dist(const T& a, const T& b). The function should take two inputs of type T and return their distance as int. If multiple values have the same minimal distance, return the one that has the lowest index. As in the previous PA, is undefined if calculating the distance results in overflow. If the Vector<T> is empty, throw ece2400::OutOfRange with proper error message. Note that since this is a template member function in a template class, you need the following syntax to define Vector<T>::find\_closest\_linear:

```
template <typename T>
template <typename DistFunc>
T Vector<T>::find_closest_linear( const T& value, DistFunc dist ) const
{
 // ...
}
```
• template <typename DistFunc, typename CmpFunc>

```
T Vector<T>::find_closest_binary( const T& value, int k,
```
DistFunc dist, CmpFunc cmp ) const

Perform a binary search of the vector to find an index that has a value close to the given value (value), and then perform a linear search of *K* elements centered around the index determined by the binary search. The binary search should use the given cmp comparison function object, while the linear search should use the given dist comparison function. As in the previous PA, you will search *K*/2 items backwards and *K*/2 items forwards from the item found during the binary search. You will need to carefully handle the case where there are less than *K*/2 items either before or after the item found during the binary search. Return the closest value from the linear search. As in the previous PA, is undefined if calculating the distance results in overflow. If the Vector<T> is empty, throw ece2400::0ut0fRange with proper error message. You must check that the Vector $\langle T \rangle$  is sorted before doing the binary search, and throw ece2400::InvalidArgument with a proper error message if it is not sorted.

```
template <typename T>
template <typename DistFunc, typename CmpFunc>
T Vector<T>::find_closest_binary( const T& value, int k,
                                    DistFunc dist, CmpFunc cmp ) const
{
  \frac{1}{2}...
}
```
• template <typename CmpFunc>

```
void Vector<T>::sort( CmpFunc cmp )
```
Sort the internal array in an ascending order defined by the comparison function cmp. You must use the generic sort<T,CmpFunc> function developed in the previous step. Note that since this is a template member function in a template class, you need the following syntax in the definition of Vector<T>::sort:

```
template <typename T>
template <typename CmpFunc>
void Vector<T>::sort( CmpFunc cmp )
{
  ::sort( ... );
}
```
Notice now we need to explicitly use :: so the compiler knows we want to call the generic global sort function and not the sort member function.

• void Vector<T>::print() const

Print the content in the Vector<T>. This member function is used for debugging purposes. Note for this member function to be generic it needs to use the C++ iostream library (e.g., std::cout) instead of printf. This is because the type T may not even have a format specifier for printf. We provide you with this function.

• const T& Vector<T>::operator[]( int idx ) const

This overloads the subscript operator. It should just return the value at the given index idx of the vector without any boundary check. Note that this is different from at as at throws an exception when index is out-of-bound. Note that this is the "read" version since it is declared const and returns a const reference.

• T& Vector<T>::operator[]( int idx )

This overloads the subscript operator. It should just return the value at the given index idx of the vector without any boundary check. Note that this is different from at as at throws an exception when index is out-of-bound. Note that this is the "write" version since it returns a non-const reference. It enables writing items in the Vector<T>.

The functions vary in complexity, and some may require just a few lines of code to implement. To give you an idea of how to use this class, here is a simple function that constructs a Vector <int>>nt>, pushes back three values, gets the middle value, and then destructs the Vector<int>:

```
int main( void )
{
 Vector<int> vec; \frac{1}{2} Declare a Vector<int> on the stack
 vec.push_back ( 11 ); // Push back 11
 vec.push_back ( 12 ); // Push back 12
 vec.push_back ( 13 ); // Push back 13
  int a = vec.at (1); // int a now has 12
}
```
The interface for Vector<T> is provided for you in src/Vector.h. Write the implementation of your member variables inside src/Vector.h and the implementation of each function inside of src/Vector.inl. Note that since this is a templated data structure, all of the templated definitions must be placed in the .inl file not in a .cc file. We cannot compile the class template since we don't know the type T yet! We can only compile a class template specialization.

#### **2.3.** Image **Data Structure**

After Vector<T> is implemented and tested, you will then use it to implement the Image class. Image uses Vector<int> to store an array of integers. Each integer represents a pixel in grayscale and has an value within the range of [0, 255]. Lower numbers represent lighter shades (with 0 representing white), while higher numbers represent darker shades (with 255 representing black). Each Image object has a label associated with it. Image also has an intensity, which we define here as the sum of all pixels. You are responsible for implementing each of the following functions except for print, display, and the << operator, which have been implemented for you:

```
Image::Image();
Image:: Image( const Vector<int>& vec, int ncols, int nrows);
int Image::get_ncols() const;
int Image::get_nrows() const;
int Image::at( int x, int y ) const;
void Image::set_label( char 1);
char Image::get_label() const;
int Image::get_intensity() const;
int Image::distance( const Image& other ) const;
void Image::print() const;
void Image::display() const;
bool Image::operator==( const Image& rhs ) const;
bool Image::operator!=( const Image& rhs ) const;
const int& Image::operator[]( int idx ) const;
std::ostream& operator<<( std::ostream& os, const Image& image );
```
Here is a brief specification for each member function of the Image class:

• Image::Image()

Default constructor for Image. This function constructs an empty Image by initializing all data members and setting the label to '?'.

- Image::Image( const Vector<int>& vec, int ncols, int nrows ) Non-default constructor that constructs an Image from a Vector<T> given the number of columns (ncols) and number of rows (nrows). If the size of the vector does not match the number of columns and number of rows, throw ece2400::InvalidArgument with a useful error message.
- int Image::get\_ncols() const Return the number of columns of the current Image. Return 0 if the current Image is empty.
- int Image::get\_nrows() const Return the number of rows of the current Image. Return 0 if the current Image is empty.
- int Image::at( int x, int y ) const

Return the value of the pixel at x-th column and y-th row. For example, if an Image is constructed from  $\{0,1,2,3\}$  with ncols and nrows both equal to 2, then at  $(0,0)$  returns  $0$ , at $(1,0)$  returns 1, at  $(0,1)$  returns 2, at  $(1,1)$  returns 3. If x or y is out-of-bounds, throw ece2400::OutOfRange with proper error message.

- void Image::set\_label( char label ) Set the current label of the Image to the given character label.
- char Image::get\_label() const Return the current label of the Image. If no set\_label has been called, return '?'.
- int Image::get\_intensity() const

Return the intensity of the current Image. Note that intensity here is simply defined as the sum of all pixels. You can assume no overflow will occur for all arithmetic operations in this function.

• int Image::distance( const Image& other )

Return the square of the Euclidean distance between this image and image other, which is just the sum of the difference between each pixel squared. For example, if image a has four pixels {1,9,9,5} and b has four pixels {0,4,2,3} then distance(a,b) should return  $(1-0)^2\,+\,$  $(9-4)^2 + (9-2)^2 + (5-3)^2 = 55$ . If the dimensions of the two images do not match, throw ece2400::InvalidArgument with a useful error message. Since an Image cannot be larger than 128×128 and each pixel cannot be larger than 255, it should be possible to write this function without worrying about overflow.

• Image::print() const

Prints the label and intensity of the Image. We provide you with this function.

• Image::display() const

Prints Image using the print\_pixel helper function, which prints a block to the terminal that is a shade of grey determined. by the pixel value. We provide you with this function.

• bool Image::operator==( const Image& rhs ) const

Overload the equal to operator so that it compares the value of each pixel. Return true only if the each pixel in the right-hand-side image is the same as that in the current image. If the dimension of the two image does not match, simply return false. Otherwise return true.

• bool Image::operator!=( const Image& rhs ) const Overload the equal to operator so that it compares the value of each pixel. Return false only if the each pixel in the right-hand-side image is the same as that in the current image. If the dimension of the two image does not match, simply return true. Return false if both images are empty.

• const int& Image::operator[]( int idx ) const

This overloads the subscript operator. It should just return the pixel value at the given index idx of the image without any boundary check. Note that this is different from at as at throws an exception when index is out-of-bound. Note that this is the "read" version since it is declared const and returns a const reference.

• std::ostream& operator<<( std::ostream& os, const Image& image );

Overloads the << operator as a free function (not as a member function) to be able to display an Image using std::cout. Allows you to usee the << operator to insert the imaege's intensity and label into the given os output stream. We provide you with this function.

The functions vary in complexity, and some may require just a few lines of code to implement. The interface for Image is provided for you in src/Image.h. Write the implementation of your member variables inside  $src/Image.h$  and the implementation of each function inside of  $src/Image.c.$ 

# **2.4.** Tree<T,CmpFunc> **Data Structure**

You will implement a generic binary search tree data structure that stores data of type T whose ordering is established by CmpFunc. Each internal node in the binary search tree stores a value, a pointer to the left subtree, and a pointer to the right subtree. The value stored in any node should be greater or equal to any value stored in the left subtree and smaller than any value stored in the right subtree. Both subtrees should also recursively satisfy this property. You will need to define a nested struct or nested class which represents a node of the tree inside Tree<T,CmpFunc>. Your node should have the following fields: a field to store values of type T, a pointer to a node for the left subtree, and a pointer to a node for the right subtree. You are responsible for implementing each of the following functions:

```
Tree<T,CmpFunc>::Tree( unsinged int K, CmpFunc cmp );
Tree<T, CmpFunc>::~Tree();
Tree<T,CmpFunc>::Tree( const Tree<T,CmpFunc>& tree );
Tree<T,CmpFunc>& Tree<T,CmpFunc>::operator=( const Tree<T,CmpFunc>& tree );
int Tree<T,CmpFunc>::size() const;
void Tree<T,CmpFunc>::add( const T& value );
bool Tree<T,CmpFunc>::contains( const T& value ) const;
Vector<T> Tree<T,CmpFunc>::to_vector() const;
template <typename DistFunc>
T Tree<T,CmpFunc>::find_closest( const T& value, DistFunc dist ) const;
void Tree<T,CmpFunc>::print() const;
```
Here is a brief specification for each member function of Tree<T, CmpFunc> class:

• Tree<T,CmpFunc>::Tree( int K, CmpFunc cmp ) Non-default constructor for Tree<T,CmpFunc>. Note that K is a parameter for find\_closest, which corresponds to the number of elements for exhaustive search. cmp is the comparison function that this tree data structure should use to establish ordering between values of type T. This function constructs an empty Tree<T,CmpFunc> by initializing all data members, stores the value of K, and copies the comparator so that you can call it later.

• Tree<T,CmpFunc>::˜Tree()

Destructor for Tree<T,CmpFunc>. It frees the memory allocated on the heap by Tree<T,CmpFunc>. Note that you should use the delete and delete[] operator instead of free as in C. *Hint: You will likely need to use a private recursive helper function to implement this member function.*

• Tree<T,CmpFunc>::Tree( const Tree<T,CmpFunc>& tree )

Copy constructor that performs a deep copy. It should copy the values stored in tree. Subsequent actions on tree should have no side effect on the constructed Tree<T,CmpFunc>. *You must carefully handle the case when copying from an empty tree! Hint: You will likely need to use a private recursive helper function to implement this member function.*

• Tree<T,CmpFunc>& Tree<T,CmpFunc>::operator=( const Tree<T,CmpFunc>& tree)

This overloads the assignment operator. Copy the values stored in tree. Note that if the current Tree<T,CmpFunc> is not empty, you need to free the memory allocated for it first. *It is very important that you carefully handle the case of self assignment! You must carefully handle the case when assigning from an empty tree! Hint: You will likely need to use a private recursive helper function to implement this member function.*

• int Tree<T,CmpFunc>::size() const

Return the current number of elements in the tree. If the Tree<T,CmpFunc> is empty, this function should return 0. *Hint: While you could use a private recursive helper function to implement this member function, you might want to consider using a constant time implementation.*

• void Tree<T,CmpFunc>::add( const T& value )

Add a new node with the given value value to the Tree<T,CmpFunc>. The new node should be dynamically allocated on the heap. The binary search property for Tree<T,CmpFunc> should still hold after adding the new node. You will need to first traverse the tree to find the leaf node to which the new node should be added. We recommend you implement a recursive helper function to do so. If the value is already in the tree, this function should simply return and do nothing. Note that you should use the new operator instead of malloc as in C. *Hint: You will likely need to use a private recursive helper function to implement this member function.*

• bool Tree<T,CmpFunc>::contains( const T& value ) const

Search the Tree<T,CmpFunc> for the given value and returns true if the value is found and false otherwise. If the Tree<T,CmpFunc> is empty, then this function should just return false. *Hint: You will likely need to use a private recursive helper function to implement this member function.*

• Vector<T> Tree<T,CmpFunc>::to\_vector() const

Return a Vector<T> that contains all the items stored in the Tree<T,CmpFunc>. The Vector<T> should represent an in-order traversal of the tree (i.e., first add all values in the left subtree, then add the value of the current node, and finally add all values in the right subtree). *Hint: You will likely need to use a private recursive helper function to implement this member function.*

• template <typename DistFunc>

const T& Tree<T,CmpFunc>::find\_closest( const T& value, DistFunc dist ) const Search the Tree<T,CmpFunc> and return the value that has (approximately) the smallest difference (as defined by the dist distance function) from the given value. The distance function takes two inputs of type T, and returns the distance between them as an int, and has a function

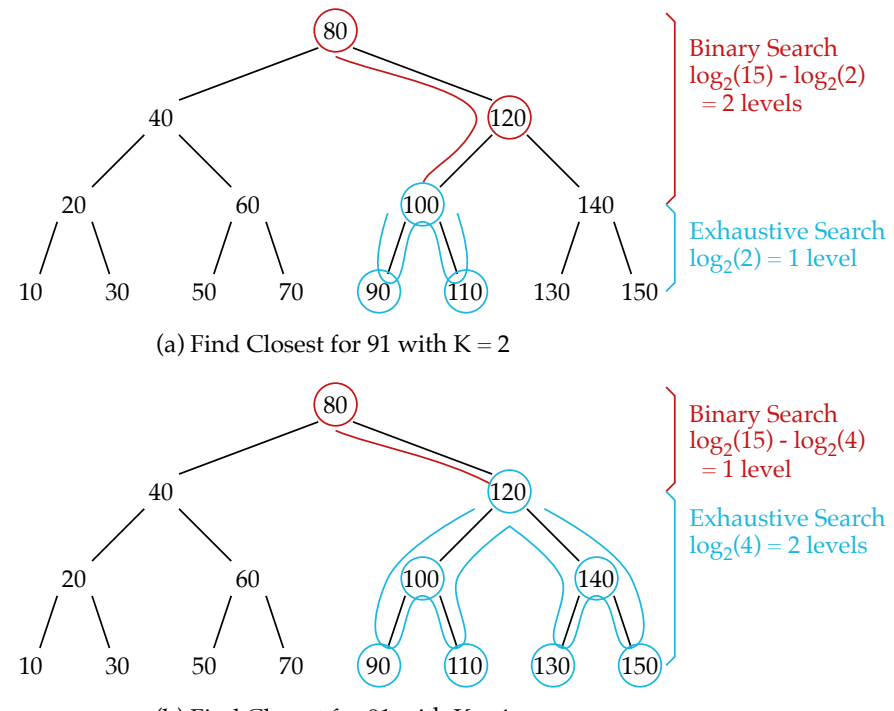

(b) Find Closest for 91 with  $K = 4$ 

**Figure 2:** Tree<T>::find\_closest **Example** – Example for balanced binary search tree with 15 integers. There are  $log_2(15) = 3$  levels. (a) With K = 2, we do a binary search through  $log_2(15) - log_2(2)$ = 2 levels, and then we do an exhaustive search through the remaining sub-tree which in this case has three nodes. (b) With K = 4, we do a binary search through  $log_2(15) - log_2(4) = 1$  level, and then we do an exhaustive search through the remaining sub-tree which in this case has seven nodes. The binary search uses intensity, while the exhaustive search uses Euclidean distance. Larger K improves accuracy while reducing performance.

signature of int dist(const T& a, const T& b). You should use a hybrid of binary search and exhaustive search (see Figure 2). You should perform a partial binary search to get down to a certain level in the tree and then perform an exhaustive search on the subtree. We recommend you first implement the exhaustive search by calling your recurisve helper function from Tree<T,CmpFunc>::to\_vector on the node you want to start your exhaustive search from, and then using Vector<T>::find\_closest\_linear on the vector that is returned. Implementing the exhaustive search directly on the tree is a performance optimization you can explore later. You will need to compute the number of levels for binary search and exhaustive search first. When doing so you can assume the tree is perfectly balanced, thus the total number of levels is  $log<sub>2</sub>(N)$ where N is the number of elements in the tree. The number of levels for exhaustive search is  $log<sub>2</sub>(K)$ , and the number of levels for binary search is simply the total number of levels minus the number of levels for exhaustive search. We have provided you with a ece2400::log2 function in ece2400-stdlib.h. If the Tree<T,CmpFunc> is empty, throw ece2400::OutOfRange with proper error message. You can assume no overflow will occur for all arithmetic operations in this function. *Hint: You will likely need to use one or more private recursive helper functions to implement this member function.* Note that this function is a template member function in a template class, so you need the following syntax in the function definition:

template <typename T, typename CmpFunc>

```
template <typename DistFunc>
T Tree<T,CmpFunc>::find_closest( const T& value, DistFunc dist ) const
{
  // ...
}
```
You need a distance function in order to call this member function. You can create a free function, functor, or lambda to calculate the distance. Distance for integers is the difference between the two values (make sure to return a positive number). Distance for images should be the Euclidean distance between the pixel arrays, just like the Image::distance() member function in Section 2.3.

• void Tree<T,CmpFunc>::print() const

Print the content in the Tree<T,CmpFunc>. This member function is used for your own debugging purpose. You can implement this function in any way you like. You do not need to test this function. However, note that to make this member function generic you will need to use the C++ iostream library (e.g., std::cout) instead of printf. We have provided a commented-out version of our implementation of this function, which prints the tree with the root node on the left. You can leverage this implementation by replacing our references to the private member fields of the tree with the names of your private member fields.

## **2.5.** Table<T,HashFunc> **Data Structure**

You will implement a generic table data structure that stores data of type T and uses a hash function of type HashFunc to map values of type T to integers. Internally, it stores data in a vector of vectors (i.e., Vector<Vector<T>>). Each Vector<T> corresponds to a bin that stores values within a certain range, which is similar to the bucket sort algorithm you implemented in a previous programming assignment. The hash function (type HashFunc) associated with the table data structure helps translate objects of unknown type T into integers which we can then use as indices into the internal storage. You are responsible for implementing each of the following functions:

```
Table<T,HashFunc>::Table( int k, HashFunc hash );
int Table<T,HashFunc>::size() const;
void Table<T,HashFunc>::add( const T& value );
bool Table<T,HashFunc>::contains( const T& value ) const;
Vector<T> Table<T,HashFunc>::to_vector() const;
template <typename DistFunc>
T Table<T,HashFunc>::find_closest( const T& value, DistFunc dist ) const;
```

```
void Table<T,HashFunc>::print() const;
```
Note that you do not need to implement the copy constructor, assignment operator, or the destructor because you will use your Vector<T> which already has those implemented. Here is a brief specification for each member function of Table<T,HashFunc> class:

• Table<T,HashFunc>::Table<T,HashFunc>( int k, HashFunc hash )

Non-default constructor for Table<T,HashFunc>. This function constructs an empty Table<T,HashFunc> by initializing all data members and copies the hash function. The hash function hash should take a value of type T and hash it to a positive integer of type int. k corresponds to the load factor

of the Table<T,HashFunc>. The load factor determines when you should increase the number of bins in your table. You should start with a single bin, and then every time the total number of elements in the table divided by the number of bins is greater than K, you should double the number of bins and rehash the table. For uniformly distributed data, K will roughly correspond to the number of elements in each bin. Throw an ece2400::InvalidArgument if k is less than or equal to 0.

• int Table<T,HashFunc>::size() const

Return the current number of elements in the table. If the Table<T,HashFunc> is empty, this function should return 0.

• void Table<T,HashFunc>::add( const T& value )

Add the given value value to the Table<T,HashFunc>. You should first compute which bin the new value should be added based on applying the hash function to the given value. After determing the bin for the new value, call Vector<T>::push\_back on the appropriate Vector<T> to add the value to the table. Then, check the load factor of your table. If necessary, create a new Vector<Vector<T>> with twice as many bins as the current one and rehash the values in the current Vector<Vector<T>> into the new one.

• bool Table<T,HashFunc>::contains( const T& value ) const

Search the Table<T,HashFunc> for the given value and returns true if the value is found and false otherwise. If the Table<T,HashFunc> is empty, then this function should just return false. You should first calculate which bin will contain the given value, and then simply call contains on the corresponding Vector<T>.

• Vector<T> Table<T,HashFunc>::to\_vector() const

Return a Vector<T> that contains all the items stored in the Table<T,HashFunc>. The Vector<T> should add all items from the first bin before adding the items from the second bin.

• template <typename DistFunc>

const T& Table<T,HashFunc>::find\_closest( const T& value, DistFunc dist) const Search the Table<T, HashFunc> and returns the value that has (approximately) the smallest difference from the given value. You should first calculate which bin will contain the given value, and then simply call find\_closest on the corresponding Vector<T>. If the corresponding Vector<T> is empty, then you should return a default-construced object of type T. If the Table<T,HashFunc> is empty, throw ece2400::OutOfRange with proper error message.

• void Table<T,HashFunc>::print() const

Print the content in the Table<T,HashFunc>. This member function is used for your own debugging purpose. You can implement this function in any way you like. You do not need to test this function. However, note that to make this member function generic you will need to use the  $C_{++}$  iostream library (e.g., std::cout) instead of printf. Consider printing the table such that it illustrates how the table is organized (i.e., print each bin a new line). We have provided you with a commented-out version of our implementation of this function that you can use to implement your own. You will need to replace the references to our private member fields with the names of your private member fields.

#### **2.6.** HRSLinearSearch **Handwriting Recognition System**

The first handwriting recognition system you will implement is HRSLinearSearch, which uses a brute force linear search algorithm. This system is almost identical to what you implemented in

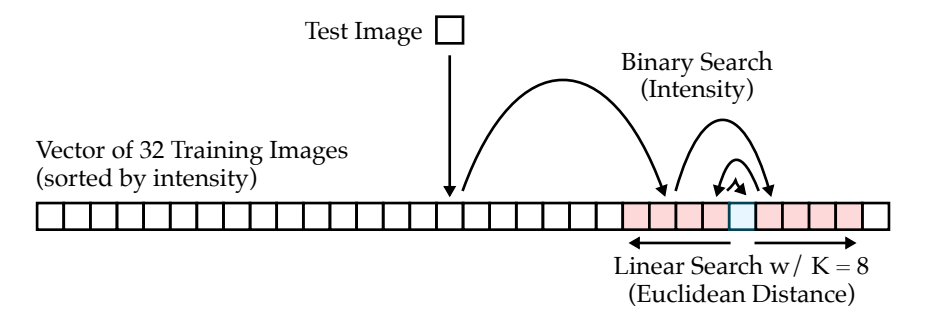

**Figure 3:** VectorImage::find\_closest\_binary **Example** – Example for 32 images and K = 8. Assumes vector images has already been sorted based on intensity. Binary search is based on intensity and quickly finds images with similar intensity as the test image. Linear search of 8 images is based on Euclidan distance and finds the closest match.

the previous programming assignment; the only difference is you should use Vector<T> instead of VectorImage. You are responsible for implementing each of the following functions:

```
HRSLinearSearch::HRSLinearSearch();
void HRSLinearSearch::train( const Vector<Image>& vec );
Image HRSLinearSearch::classify( const Image& Image );
```
Here is a brief specification for each member function of HRSLinearSearch:

- HRSLinearSearch::HRSLinearSearch() Default constructor for HRSLinearSearch. Initialize your member variables if necessary.
- void HRSLinearSearch::train( const Vector<Image>& vec )

Train the HRS. For HRSLinearSearch, simply store a copy of the vector that contains the training images (vec). If you have implemented the assignment operator correctly, this should just be a one-line function.

• Image HRSLinearSearch::classify( const Image& img )

Classify the given image. This function should search through the entire training set and return the image that has the smallest euclidean distance from the given image. You should just call Vector<Image>::find\_closest\_linear with a function object that calculates the Euclidean distance between images.

#### **2.7.** HRSBinarySearch **Handwriting Recognition System**

The second handwriting recognition system you will implement is HRSBinarySearch, which uses a mix of binary and linear search. The overall approach is to first sort the training images by their intensity. Then during classification we can use binary search to quickly find training images with similar intensity, and then do a linear search of *K* images using Euclidean distance (see Figure 3). You are responsible for implementing each of the following functions:

```
HRSBinarySearch::HRSBinarySearch( int K = 1000 );
void HRSBinarySearch::train( const Vector<Image>& vec );
Image HRSBinarySearch::classify( const Image& Image );
```
Here is a brief specification for each member function of HRSBinarySearch:

• HRSBinarySearch::HRSBinarySearch( int K )

Default constructor for HRSBinarySearch. Initialize your member variables if necessary.

• void HRSBinarySearch::train( const Vector<Image>& vec )

Train the HRS. For HRSBinarySearch, you need to store a copy of the vector that contains the training images (vec), and then sort the training images based on intensity. You should just call Vector<T>::sort with a function object that compares the intensity of two images.

• Image HRSBinarySearch::classify( const Image& img ) Classify the given image (img). This function should use a binary and linear search. You should just call Vector<T>::find\_closest\_binary with a function object that calculates the Euclidean distance between images.

# **2.8.** HRSTreeSearch **Handwriting Recognition System**

The binary search system requires sorting the entire array during training. We can potentially improve the performance of sorting by incrementally sorting the training dataset as we add each training image using a binary search tree. Given this intuition, the third handwriting recognition system you will implement is HRSTreeSearch, which should use the Tree<Image,ImgCmpFunc> data structure implemented earlier in the programming assignment.

You are responsible for implementing each of the following functions:

```
HRSTreeSearch::HRSTreeSearch( int K = 1000 );
void HRSTreeSearch::train( const Vector<Image>& vec );
Image HRSTreeSearch::classify( const Image& Image );
```
Here is a brief specification for each member function of HRSTreeSearch:

• HRSTreeSearch::HRSTreeSearch( int K )

Default constructor for HRSTreeSearch. Initialize the internal Tree<Image,ImgCmpFunc> data structure using the given K and a function that compares the intensity of images. We recommend declaring a functor as a private nested class inside HRSTreeSearch.

- void HRSTreeSearch::train( const Vector<Image>& vec ) Train the HRS. For HRSTreeSearch, simply iterate through all training images (vec) and add each one to the internal Tree<Image,ImgCmpFunc> data structure.
- Image HRSTreeSearch::classify( const Image& img ) Classify the given image. This function should simply call Tree<Image,ImgCmpFunc>::find\_closest to return the image that has (approximately) smallest euclidean distance from the given image. You will need to pass in a function that calculates the Euclidean distance between images to Tree<Image,ImgCmpFunc>::find\_closest.

Declaring a Tree type private data member in HRSTreeSearch requires the type of the image comparison function. We recommend using a functor declared as a private nested class inside HRSTreeSearch and declaring the data member like this:

Tree<Image,FunctorType> m\_training\_set;

## **2.9.** HRSTableSearch **Handwriting Recognition System**

Both the binary search and tree search systems rely on searching a smaller subset of the entire training dataset to improve performance. We can also use a hash table to group similar images together, and then do a linear search through a smaller subet of similar images to improve performance. Given this intuition, the fourth handwriting recognition system you will implement is HRSTableSearch, which should use the Table<Image, ImgHashFunc> data structure implemented earlier in the programming assignment. You are responsible for implementing each of the following functions:

HRSTableSearch::HRSTableSearch( int K = 1000 ); void HRSTableSearch::train( const Vector<Image>& vec ); Image HRSTableSearch::classify( const Image& Image );

Here is a brief specification for each member function of HRSTableSearch:

• HRSTableSearch::HRSTableSearch( int K )

Default constructor for HRSTableSearch. Initialize the internal Table<Image, ImgHashFunc> data structure using the given K and a function that generates hash values for images. We recommend declaring a functor as a private nested class inside HRSTableSearch. The hash function you should implement is:

$$
((intensity - 5,000)%20,000) * 100,000
$$

This function distributes the images in our MNIST dataset into an approximately uniform distribution with values between 0 and INT\_MAX. For more details on the hash function, see the end Of this section.

• void HRSTableSearch::train( const Vector<Image>& vec )

Train the HRS. For HRSTableSearch, simply iterate through all training images (vec) and add each one to the internal Table<Image,ImgHashFunc> data structure.

• Image HRSTableSearch::classify( const Image& img )

Classify the given image. This function should simply call Table<Image,ImgHashFunc>::find\_closest to return the image that has (approximately) smallest euclidean distance from the given image. You will need to pass in a function that calculates the Euclidean distance between images to Table<Image,ImgHashFunc>::find\_closest.

Declaring a Table type private data member in HRSTableSearch requires the type of the image hash function. We recommend using a functor declared as a private nested class inside HRSTableSearch and declaring the data member like this:

Table<Image,FunctorType> m\_training\_set;

**Hash Function** – Hash function design is an important part of developing an application using a table data structure. Different applications require different behaviors out of their hash functions. In our application, we want the bins in our table to store many images of similar intensity so that we can search through all of them for the closest match to the image we are trying to classify. We would also like to have the bins have an approximately equal number of items in them. This will make execution time consistent no matter what bin we are searching and ensure each classification looks at about the same number of images to find the closest match. Because we know something about the kind of data we will be storing in our table ahead of time, we can design a hash function to fit these criteria. The intensities of the images in the MNIST dataset are distributed like this:

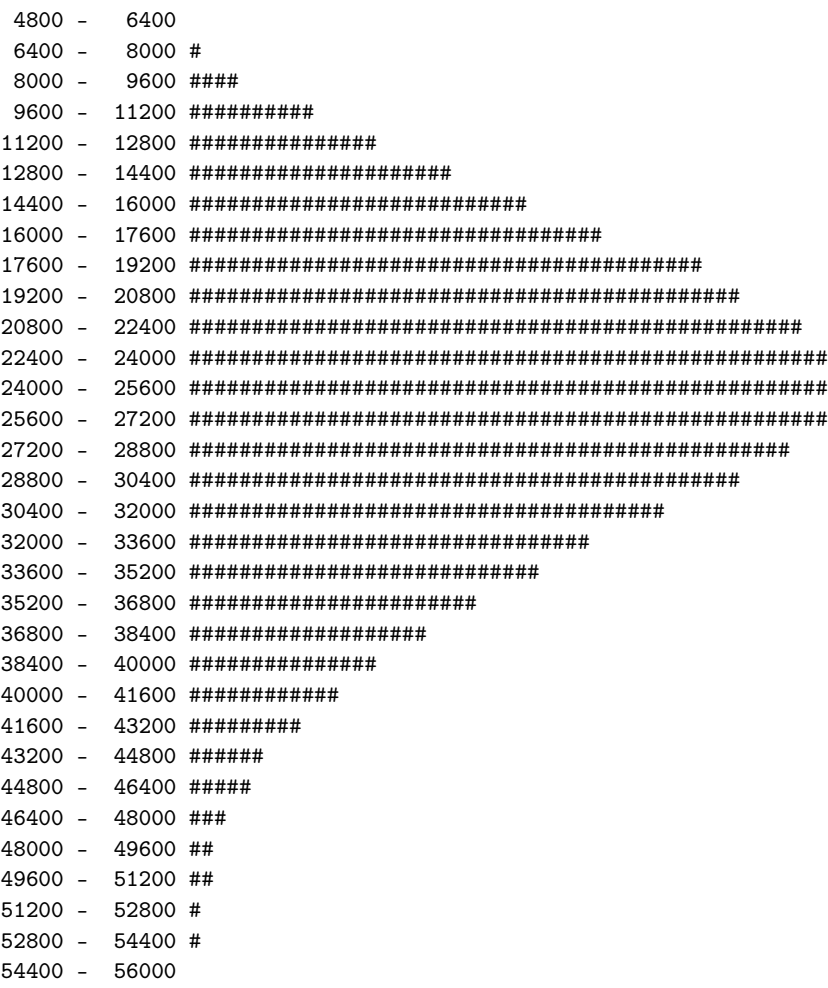

The minimum hash value is 5,086 and the maximum hash value is 79,483. These are not pictured on the histogram above because each symbol represents 100 intensity values in that range.

Our hash function tries to change this bell-shaped distribution with values between 5,000 and 80,000 and a peak at about 25,000 into an approximately uniform distribution with values between 0 and INT\_MAX. The first thing our function does is to subtract 5,000 from the intensity. This will slide the bell curve towards 0, so that its values range from 0 to 75,000 with a peak around 20,000. Next, we use the remainder operator with a numerator of 20,000. This slides the upper half of the bell down to 0, and confines all values to the range 0 to 20,000. We now have a roughly normal distribution of values between 0 and 20,000, so to stretch it out and take full advantage of the range from 0 to INT\_MAX we multiply by 100,000. The histogram of the hashes of all the values in the MNIST dataset using our hash function looks like this:

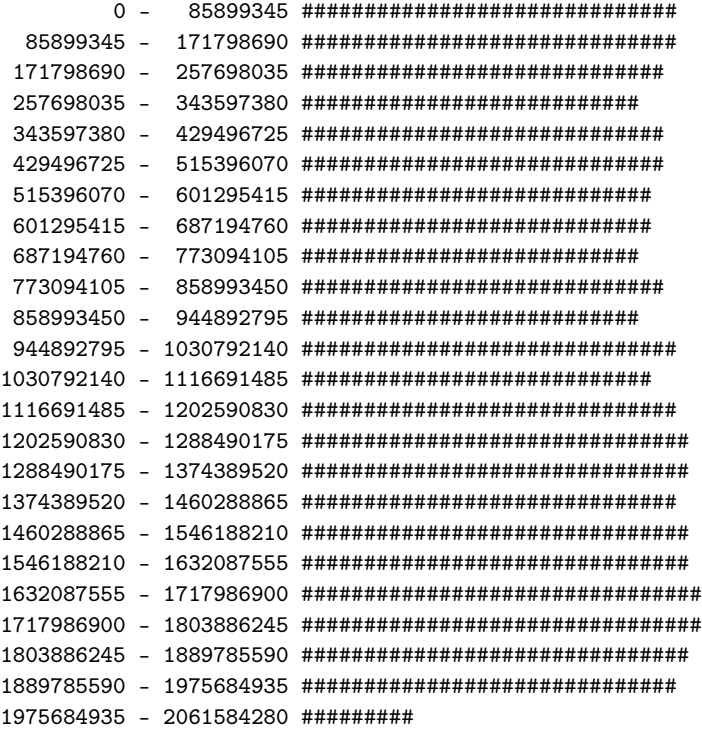

You should feel free to experiment with your own hash function as a potential optimization to improve accuracy. If you do, make sure to be careful to avoid overflow and generating negative hash values!

## **2.10.** HRSAlternative **Handwriting Recognition System**

For the final handwriting recognition system, students are free to experiment with any implementation they want. This alternative system needs to be significantly different from the four systems already explored in the programming assignments. For the alternative system only, students can use classes or functions from the standard  $C++$  library. Students can also use third-party code that they find from other sources as long as they include proper credit both within the source code and their report. Note that the alternative system cannot rely on pre-compiled binaries. Any third-party code must be compiled as part of the project, which means students may need to make modifications to the included CMakeLists.txt file. The alternative system must be able to be built and tested both on ecelinux. It does not need to build on GitHub Actions. The alternative system can also rely on pre-computed training data. For example, students can use a special machine learning framework (e.g., PyTorch, TensorFlow) to pre-compute training information (e.g., neural network weights), store this training information in a file (e.g., text file, binary file) which is included in the Git repository, and then read from this file during the training phase using standard  $C++$  file I/O.

Here are some ideas for possible alternative systems:

• **Parallel Linear Search –** Use the concurrent programming paradigm to have multiple threads searching different parts of the training dataset in parallel. You can start by hard coding the number of worker threads, and then later you can potentially add support for a configurable number of worker threads. Regardless, do not use more than three worker threads (i.e., four threads including the main thread) to avoid overloading the server. If you add support for a configurable number of worker threads, then you can experiment with how the performance scales as a func-

tion of the number of threads. Note that we do *not* recommend that students use a member function pointer as the callable object when initializing a thread. Member function pointers can be very challenging. We instead recommend using a free function, functor, or lambda. A lambda is probably the most elegant.

- **Parallel Linear Search with Thread Pool –** Use a "thread pool" instead of creating a new set of threads for every test image. A thread pool is a pool of persistent threads; create the threads in the constructor, then send commands to these "worker threads" to do searches, then do the join in the destructor. A thread pool will need to use synchronization primitives (e.g., atomics) to manage distributing work and determining when the worker threads are finished. Note that you can hard code the number of threads in your pool (i.e., 1–3) if you like, but again, do not use more than three worker threads (i.e., four threads including the main thread) to avoid overloading the server.
- **K Nearest Neighbors –** Instead of finding the closest match in the linear or binary search systems, find the K closest matches. Look at the labels of these K closest matches and vote. So if K is 5 and three or more of the five closest matches have the label 4, then classify the given test image as a 4. Experiment with optimizing how you store the current K closest neighbors to improve performance. Experiment with the trade-off in performance and accuracy as a function of K.
- **K-Means Clustering –** Use K-means clustering on the the training dataset to find K prototype images. Use majority voting within the k-th cluster to assign a label to each cluster (i.e., each prototype image). Note that K can be greater than 10. Compare the test image to the K prototype images and use the closest as a rough classifier. The same approach can be used to first compare to the K prototype images and then do a linear search through all images in that cluster to the test image.
- **MLP Neural Network –** Train a multi-layer perceptron neural network using a dedicated machine learning framework. Pre-compute the weights and bias terms, store them in a file, and then read this file into your system during the training phase. Use these weights in the classification phase.
- **Convolutional Neural Network –** Train a convolutional neural network using a dedicated machine learning framework. Pre-compute the weights and bias terms, store them in a file, and then read this file into your system during the training phase. Use these weights in the classification phase.
- **Support Vector Machine –** Train a support vector machine using a dedicated machine learning framework. Pre-compute all necessary information, store it in a file, and then read this file into your system during the training phase. Use this information in the classify phase.
- **Principle Components Analysis –** Vectorize an image into a 784 element vector and reduce its dimension via principle component analysis to say K dimensions. One can then use very simple classifier on the K dimensions, e.g., nearest neighbor search on the K-dimensional vector instead of the 784 dimensional one.
- **K-D Tree –** Use a k-d tree instead of a simple binary search tree to store the images. Tree each image as a 784-element vector. Randomly choose a dimension to use and then choose a threshold such that roughly halve the images are on each side of that threshold. Each leaf node should have M images, and you can use a linear search to find the closest match within these M images. Experiment with optimizing the trade-off in performance and accuracy as a function of M.
- **Locality-Sensitive Hashing –** Normally, hash tables choose hashing functions to avoid collisions. In locality-sensitive hashing we choose a hash function to encourage collisions for related items.

The table search is kind of like very simple locality-sensitive hashing. For "real" locality-sensitive hashing you will need to use a more sophisticated hash function. For example, you could take a small and random subset (but fixed random set) of pixels, quantize each pixel to 0 or 1 based on intensity, and then use these quantized pixels to create a binary number which you can then use as the index into your hash table. Experiment with different pixel subsets to find a good hash function which encourages collisions.

Note that almost all of these alternative systems will require students to leverage additional information external to the material covered in the course. This gives students an opportunity to connect the material in this course to what they might be learning in other courses, or to gain experience independently researching an algorithm and/or data structure and then putting it into practice. **For those students that wish to invest less time in implementing the alternative system, we recommend implementing the parallel linear search.** This specific alternative system requires applying what students learned in concurrent programming and should not require any additional information external to the material covered in the course. **Students can receive full credit for code functionality for a correct and efficient alternative system which uses concurrent programming!** If students are attempting an ambitious alternative system, they still might want to implement the parallel linear search first. This will enable students to have a "backup" in case they cannot get their more ambitious alternative system working.

Students are also free to submit multiple alternative systems. Simply create additional files named src/HRSAlterative2.h, src/HRSAlterative2.cc, test/hrs-alternative2-directed-test.cc, eval/hrs-alternative2-eval.cc, and update the CMakeLists.txt accordingly. **Note that we will only be evaluating the primary alternate system used in** eval/hrs-alternative-eval.cc**. So this should be your "best" version that you would the course staff to grade.**

# **3. Testing Strategy**

You are responsible for developing an effective testing strategy to ensure all implementations are correct. Writing tests is one of the most important and challenging aspects of software programming. Software engineers often spend far more time implementing tests than they do implementing the actual program.

Note that while there are limitations on what you can use from the Standard  $C/C++$  library in your *implementations* there are no limitations on what you can use from the Standard C/C++ library in your *testing strategy*. You should feel free to use the Standard C/C++ library in your golden reference models and/or for random testing.

#### **3.1. Ad-hoc Testing**

To help students start testing, we provide one ad-hoc test program per implementation in src/sort-adhoc.cc, src/vector-adhoc.cc, src/image-adhoc.cc, src/tree-adhoc.cc, and src/table-adhoc.cc. Students are encouraged to start compiling and running these ad-hoc test programs directly in the src/ directory without using any build-automation tool (e.g., CMake and Make).

You can build and run the given ad-hoc test program for sort like this:

% cd \${HOME}/ece2400/netid/pa5-sys/src % g++ -Wall -o sort-adhoc ece2400-stdlib.cc sort-adhoc.cc % ./sort-adhoc

The -Wall flag will ensure that g++ reports all warnings. For other ad-hoc tests you might need to include additional source files on the command line.

# **3.2. Systematic Unit Testing**

While ad-hoc test programs help you quickly see results of your implementations, often too simple to cover most scenarios. We need a systematic and automatic unit testing strategy to hopefully test all possible scenarios efficiently.

In this course, we are using CMake/CTest as a build and test automation tool. For each implementation, we provide a directed test program that should include several test cases to target different categories and a random test program that should test that your implementation works for random inputs. **Unlike in the first three programming assignments, a great deal of tests have already been provided for you!** You can freely leverage the available tests to verify the functionality of your handwriting recognition systems. Remember however that your goal with respect to testing strategy is to convince yourself and the staff that your code is functional. If in order to convince yourself that your code is functional you realize further tests are needed (maybe just by copying and adjusting existing tests), then you should definitely write a few more.

We **strongly** encourage students to take an incremental design approach. **Do not implement all of these functions before running your first test!** Instead, we recommend students implement and test each of the following substeps.

- Step 1. Implement and test sort<T, CmpFunc>
- Step 2. Implement and test Vector<T>
	- Step 2a. Implement and test the default constructor, destructor, push\_back, size, at
	- Step 2b. Implement and test the non-default constructor
	- Step 2c. Implement and test contains
	- Step 2e. Implement and test sort
	- Step 2d. Implement and test find\_closest\_linear
	- Step 2f. Implement and test find\_closest\_binary
	- Step 2g. Implement and test operator[]
	- Step 2h. Implement and test the copy constructor
	- Step 2i. Implement and test the assignment operator
- Step 3. Implement and test Image
	- Step 3a. Implement and test the default/non-default constructor, get\_ncols, get\_ncols, at
	- Step 3b. Implement and test operator[]
	- Step 3c. Implement and test set\_label, get\_label
	- Step 3d. Implement and test get\_intensity
	- Step 3e. Implement and test operator==, operator!=
- Step 4. Implement and test Tree<T,CmpFunc>
	- Step 4a. Implement and test the default constructor, destructor, add, size, contains
	- Step 4b. Implement and test to\_vector
	- Step 4c. Implement and test find\_closest
	- Step 4d. Implement and test the copy constructor
	- Step 4e. Implement and test the assignment operator
- Step 5. Implement and test Table<T,HashFunc>
	- Step 5a. Implement and test the default constructor, destructor, add, size, contains
	- Step 5b. Implement and test to\_vector

– Step 5c. Implement and test find\_closest

- Step 6. Implement and test HRSLinearSearch
- Step 7. Implement and test HRSBinarySearch
- Step 8. Implement and test HRSTreeSearch
- Step 9. Implement and test HRSTableSearch
- Step 10. Implement and test HRSAlternative

Each substep should correspond to a directed test case. Note that for some of these steps we provide both *generic* and *specialized* tests. For example, if you look in sort-directed-test.h you will see generic tests which are templated on the type T and the comparison function CmpFunc. This enables us to reuse the exact same test functions to test sorting an array of ints and to test sorting an array of Images. You will want build and run the specialized test programs (i.e., sort-int-directed-tests and sort-image-directed-tests).

As in the previous programming assignment, we provide you a testing framework you should use for your directed and random testing. See the provided test programs in the test subdirectory for how to use this framework. The ECE 2400 standard library in ece2400-stdlib.h contains the following macros you should use to check the correctness of your implementations:

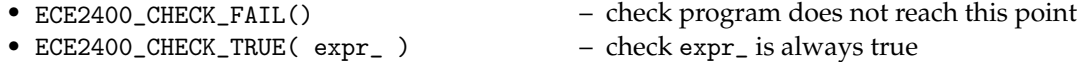

- 
- ECE2400\_CHECK\_FALSE( expr\_ ) check expr\_ is always false
- ECE2400\_CHECK\_INT\_EQ( expr0\_, expr1\_ ) check expr0\_ equals expr1\_

Before running the tests you need to create a separate build directory and use cmake to create the Makefile like this:

```
% cd ${HOME}/ece2400/groupid/pa5-sys
% mkdir -p build
% cd build
% cmake ..
```
Now you can build and run all unit tests for all implementations like this:

```
% cd ${HOME}/ece2400/groupid/pa5-sys/build
% make check
```
If you are failing a test program, then you can "zoom in" and run all of the unit tests for a single test program (e.g., directed tests for sort specialized for int) like this:

```
% cd ${HOME}/ece2400/groupid/pa5-sys/build
% make sort-int-directed-test
% ./sort-int-directed-test
```
You can then "zoom in" to a specific test case by passing in the index of that test case like this:

```
% cd ${HOME}/ece2400/groupid/pa5-sys/build
% make sort-int-directed-test
% ./sort-int-directed-test 1
% ./sort-int-directed-test 2
```
Your implementation of find\_closest for both Tree<T, CmpFunc> and Table<T, HashFunc> may be slightly different than the staff implementation. These differences may not significantly impact the overall accuracy of your handwriting recognition systems, but might cause you to fail one or two of the test assertions in the directed testing. In this case, it is acceptable for you to carefully update the directed testing to better match your specific implementation. You might also consider adding some random testing for find\_closest for both Tree<T,CmpFunc> and Table<T,HashFunc>.

#### **3.3. Memory Leaks**

Students are also responsible for making sure that their program contains no memory leaks or other issues with dynamic allocation. We have included a make target called memcheck which runs all of the test programs with Valgrind. Valgrind will force the test to fail if it detects any kind of memory leak or other issues with dynamic allocation.

You can check memory leaks and other issues with dynamic memory allocation for all your test programs like this:

```
% cd ${HOME}/ece2400/groupid/pa5-sys/build
% make memcheck
```
You can just check one test program (e.g. sort-int-directed-test) like this:

```
% cd ${HOME}/ece2400/groupid/pa5-sys/build
% make sort-int-directed-test
% valgrind --trace-children=yes --leak-check=full \
    --error-exitcode=1 --undef-value-errors=no ./sort-int-directed-test
```
Those are quite a few command line options to Valgrind, so we have created a 'ece2400-valgrid' script. This script is just a simple wrapper which calls Valgrind with the right options.

```
% cd ${HOME}/ece2400/groupid/pa5-sys/build
% make sort-int-directed-test
% ece2400-valgrind ./sort-int-directed-test
```
# **3.4. Code Coverage**

After your implementations pass all unit tests, you can evaluate how effective your test suite is by measuring its code coverage. The code coverage will tell you how much of your source code your test suite executed during your unit testing. The higher the code coverage is, the less likely some bugs have not been detected. You can run the code coverage like this:

```
% cd ${HOME}/ece2400/groupid/pa5-sys
% rm -rf build-coverage
% mkdir -p build-coverage
% cd build-coverage
% cmake ..
% make check
% make coverage
```
Note that these code coverage results will reflect *all* prior runs of the test and evaluation programs in the build directory. That is why in the above example, we do a fresh build in a separate build-coverage build directory.

If you want to drill down and explore the coverage of each line in a program you use use the elinks web browser like this:

```
% cd ${HOME}/ece2400/groupid/pa5-sys/build-coverage
```
% elinks coverage-html/index.html

Code coverage is just one more piece of evidence you can use to make a compelling case for the correct functionality of your implementations. It is not required that students achieve 100% code coverage. It is far more important that students simply use code coverage as a way to guide their test-driven design than to overly focus on the specific code coverage number.

# **4. Evaluation**

In the first three PAs, students gained first-hand experience with test-driven design through implementing a compelling testing strategy. The final two PAs shift to focus more on incremental profiling and optimization.

Once you have verified the functionality of your handwriting recognition systems, you can evaluate their performance and accuracy with breakdowns for both the training phase and the classification phase. You can build the evaluation programs like this:

```
% cd ${HOME}/ece2400/groupid
% mkdir -p pa5-sys/build-eval
% cd pa5-sys/build-eval
% cmake -DCMAKE_BUILD_TYPE=eval ..
% make eval
```
Note that we are working in a separate build-eval directory, and that we are using the -DCMAKE\_BUILD\_TYPE=eval command line option to the cmake script to create optimized executables without any extra debugging information. **You must do your quantitative evaluation using an eval build. Using a debug build for evaluation produces meaningless results.**

The following runs a complete evaluation with 60K training images, 10K testing images, and K set to 1000 for each of the five handwriting recognition systems.

```
% cd ${HOME}/ece2400/groupid/pa5-sys/build-eval
% make eval
% ./hrs-linear-search-eval
% ./hrs-binary-search-eval
% ./hrs-tree-search-eval
% ./hrs-table-search-eval
% ./hrs-alternative-eval
```
You can also specify the size of the number of training images, the number of classification images, and the size of the final linear search when using binary search on the command line for each evaluation program:

% ./hrs-linear-search-eval N M % ./hrs-binary-search-eval N M K % ./hrs-tree-search-eval N M K % ./hrs-table-search-eval N M K

# % ./hrs-alternative-eval N M

Where *N* is the number of training images, *M* is the number of classification images, and *K* is the size of the final linear search when using the binary search. Note that, using a smaller number of training images and/or classification images is only for profiling and interative performance optimization. All accuracy results must use the full 60K training dataset and 10K classification dataset.

You should leverage your insights from the previous programming assignment to apply similar optimizations that you feel are worthwhile to these handwriting recognition systems. You may need to do some performance profiling to figure out where the bottleneck is and what to optimize. You can use perf to create a flame graph for each implementation. *You should only use* perf *if the execution time is about five minutes or less. If you use* perf *when the execution time is longer it will create a huge trace file which will fill up your home directory!* You can create the flame graph for the HRSLinearSearch with the following command:

```
% cd ${HOME}/ece2400/groupid/pa4-sys/build-eval
% perf record --call-graph dwarf ./hrs-linear-search-eval
% perf script report stackcollapse | flamegraph.pl > graph-linear.svg
```
While you are encouraged to use flame graphs to guide your optimization, you do not need to include them in your report unless you think it would be useful in your quantitative evaluation section. Unlike the previous programming assignment, you do not need to record incremental performance after every optimization. You should focus on analyzing the final optimized performance results in your report. You should optimize the linear and binary search systems so that they can achieve the performance targets used in the previous programming assignment.

Note that it is perfectly fine if your alternate system is slower and less accurate compared to the linear, binary, tree, and table search systems. You can still receive *full* credit for code functionality *and* full credit for optimization, even if your alternate system is slower and less accurate compared to the other systems. The goal of the alternate system is to have fun and try something different. It can be hard to make these alternate systems significantly faster and more accurate. You might need to adjust the directed tests to have a lower accuracy threshold for your alternate system, which is acceptable as long as you can justify why the accuracy is lower. We will award a small bonus for the best alternate systems, but again, you can receive full credit for functionality and optimization even if your alternate system turns out to be slower and less accurate. Of course you should discuss what you implemented in the alternative implementation section of your report and *why* your alternate system did or did not do as well as you hoped in the quantitative evaluation section of your report.

# **5. Putting It All Together**

Recall that complete systems often include a frontend written in a productivity-level language (e.g., Python) and a backend written in an efficiency-level language (e.g., C/C++). We have provided you a Python GUI frontend which allows you to classify real handwritten digits using one of the five available backends (HRSLinearSearch, HRSBinarySearch, HRSTreeSearch, HRSTableSearch, and HRSAlternative). To use this Python GUI frontend, first make sure that you have built the hrs-backend target in the build system (preferably an evaluation build since it will be faster!):

```
% cd ${HOME}/ece2400/groupid/pa5-sys
% mkdir -p build-eval
```

```
% cd build-eval
```

```
% cmake .. -DCMAKE_BUILD_TYPE=eval
```
## % make hrs-backend

Copy the compiled backend program to the evaluation directory:

```
% cd ${HOME}/ece2400/groupid/pa5-sys
% cp build-eval/hrs-backend eval/hrs-backend
```
Then launch the GUI frontend (hrs-frontend.py) using Python:

```
% cd ${HOME}/ece2400/groupid/pa5-sys/eval
```
% python hrs-frontend.py

The frontend only works if you use a remote access option that supports Linux applications with a GUI. If you are using VS Code and you want to experiment with the GUI, then you will need to use either X2Go, MobaXterm, or Mac Terminal with XQuartz. See the course tutorials for more information on these alternative remote access options.

## **6. Milestone and Report**

This section includes critical information about the incremental milestone, final code submission, and the final report specific to this PA. **The programming assignment logistics document provides general details about the requirements for the milestone and final submission.** You must actually read the document to ensure you know how we will access your milestone and final submission.

# **6.1. Incremental Milestone**

While the final code and report are all due at the end of the assignment, we also require you to complete an incremental milestone, push and submit your code to GitHub on the date specified by the instructor. More specifically to meet the incremental milestone of this PA, you are expected to:

- Complete the implementation of sort<T,CmpFunc>
- Complete the implementation of Vector<T>
- Complete the implementation of Image
- Pass all given directed and random tests for these implementations
- Consider adding a few of your own directed tests

Here is how we will be testing your milestone:

```
% mkdir -p ${HOME}/ece2400/submissions
% cd ${HOME}/ece2400/submissions
% rm -rf repo
% git clone git@github.com:cornell-ece2400/groupid
% cd ${HOME}/ece2400/groupid/pa5-sys
% mkdir -p build
% cd build
% cmake ..
% make check-milestone
```
# **6.2. Final Code Submission**

Your code quality score will be based on the way you format the text in your source files, proper use of comments, deletion of instructor comments, and uploading the correct files to GitHub (only source files should be uploaded, no generated build files). To assist you in formatting your code correctly, we have created a make target that will autoformat the code for you. You can use it like this:

```
% cd ${HOME}/ece2400/groupid/pa5-sys
% mkdir -p build
% cd build
% cmake ..
% make autoformat
% git diff
# ... check all changes ...
% git commit -a -m "autoformat"
```
Note that the autoformat target will only work if you have already committed all of your work. This way you can easily use git diff to view the changes made by the autoformatting and commit those changes when you are happy with them. Since we provide students an automated way to format their code correctly, students have no excuse for not following the course coding conventions!

**Note that students must remove unnecessary comments that are provided by instructors in the code distributed to students. Students must not commit executable binaries or any other unnecessary files.** The autoformat target will not take care of these issues for you.

To submit your code you simply upload it to GitHub. Your code will be assessed both in terms of functionality and code quality. Your functionality score will be determined by running your code against a series of tests developed by the instructors to test its correctness. Here is how we will be testing your final code submission:

```
% mkdir -p ${HOME}/ece2400/submissions
% cd ${HOME}/ece2400/submissions
% rm -rf repo
% git clone git@github.com:cornell-ece2400/netid
% cd ${HOME}/ece2400/submissions/groupid/pa5-sys
% mkdir -p build
% cd build
% cmake ..
% make check
% make memcheck
% make eval
# ... run the eval programs ...
```
# **6.3. Final Report**

The final report must be uploaded to Canvas. The date you upload your report will indicate how many slip days you are using for the assignment. For this PA, we require you to include five sections: introduction, alternative implementation, complexity analysis, quantitative evaluation, conclusion, and work distribution. There is no page limit on this report.

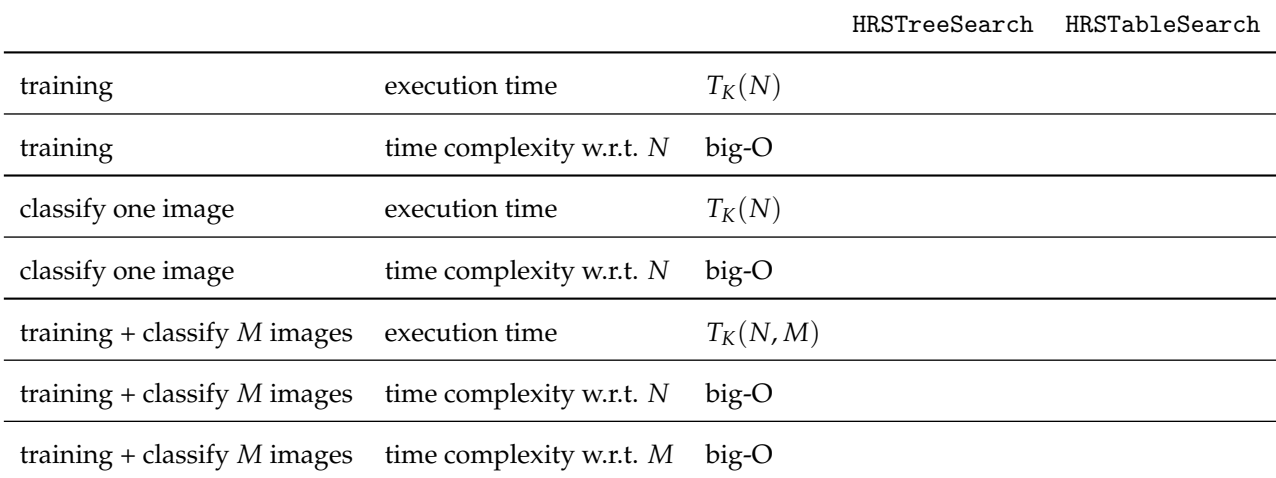

# **Table 1: Template for Complexity Analysis Table**

The alternative implementation section should describe at a high-level your alternative handwriting recognition system. Think critically about what are the key items to mention in order for the reader to understand how the alternative implementation works. Motivate why you decided to pursue this specific alternative implementation. Examples are usually great to include here to illustrate how the alternative implementation works. Students are highly encouraged to include pseudo-code where appropriate. Do not include C++ code; your report should be at a higher level. Students must provide a balanced discussion of not just the implementation itself, but why you chose to take this approach.

The complexity analysis section of your report must include a table that includes the execution time of the training and classification phases as a function of *N* and *K*. The table should include the time complexity (in big-O notation) for the training and classification phases with *N* as the input variable. The table should include the execution time for training and classifying with *N* training images and *M* test images as a function of *N*, *M*, and *K*. Finally, the table should include the time complexity (in big-O notation) when training and classifying with *N* training images and *M* test images. In this situation, we have two input variables, so you should first analyze the time complexity with respect to *N* assuming *M* is a constant (i.e., we will classify a fixed number of images while the number of training images grows large), and then analyze the time complexity with respect to *M* assuming *N* is a constant (i.e., we have a fixed number of training images as the number of images we wish to classify grows large). See Table 1 for a template. Justify your table entries. You should discuss (at a high level) your chosen units. We recommend using number of images accessed in the classification dataset. Note that you don't need to explicitly discuss all six steps of complexity analysis and we are not looking for a rigorously formal proof, but you do need to be clear about the assumptions you made during analysis and provide some kind of compelling high-level argument.

The quantitative evaluation section of your report should include the following table and plot.

• *Experimental Table of Execution Time and Accuracy:* Table with one column for (optimized) training time, (optimized) classification time, (optimized) total execution time, and accuracy and one row for each of implementation. Use the full  $(N = 60K)$ , full classification dataset  $(M = 10K)$ , and set K to 1000.

• *Experimental Plot of Execution Time vs. Accuracy:* Plot with total execution time of the training plus classification phases on the y-axis vs. accuracy on the x-axis for the full  $(N = 60K)$  and full classification dataset ( $M = 10K$ ). The plot should have one point for HRSL inearSearch and five points for HRSBinarySearch, HRSTreeSearch, and HRSTableSearch each for a different *K*. Make sure your label the points with the corresponding value of *K*. We recommend using  $K = 1$ , 10, 100, 1000, 10000. The plot should also have one or more points for the alternate sysem, since your alternate system might also include a parameter that can be used to trade-off accuracy and performance. For example, if you chose to implement a parallel linear search for your alternative system, then you might consider including three points in your plot (i.e., one worker thread, two worker threads, and three worker threads).

The quantitative evaluation section should be structured into the following paragraphs (they don't need to be super long paragraphs!).

- *Paragraph 1:* Discuss the performance of HRSBinarySearch. Use the performance table to discuss the trade-off between time spent during training vs. time spent during classification compared to *HRSLinearSearch*. Discuss how the performance and accuracy vary as a function of K. Connect these quantative results to your complexity analysis from the previous programming assignment. Explain *why* performance and accuracy vary as a function of K. Feel free to bring in some of your analysis from the previous programming assignment.
- *Paragraph 2:* Discuss the performance of HRSTreeSearch. Use the performance table to discuss the trade-off between time spent during training vs. time spent during classification compared to *HRSLinearSearch*. Discuss how the performance and accuracy vary as a function of K. Connect these quantative results to your complexity analysis section. Explain *why* performance and accuracy vary as a function of K.
- *Paragraph 3:* Discuss the performance of HRSTableSearch. Use the performance table to discuss the trade-off between time spent during training vs. time spent during classification compared to *HRSLinearSearch*. Discuss how the performance and accuracy vary as a function of K. Connect these quantative results to your complexity analysis section. Explain *why* performance and accuracy vary as a function of K.
- *Paragraph 4:* Compare and contrast all handwriting recognition systems except for HRSAlternative. Explicitly discuss the trade-off between accuracy and performance across all handwriting recognition systems. Explain *why* one handwriting recognition system performs better in terms of execution time and/or accuracy. Consider including the notion of *pareto-optimal* in your analysis.
- *Paragraph 5:* Discuss the performance of HRSAlternative. Use the performance table to discuss the trade-off between time spent during training vs. time spent during classification compared to *HRSLinearSearch*. Compare and contrast HRSAlternative to the other handwriting recognition systems.
- *Paragraph 6:* Discuss a specific application where we might want to use a handwriting recognition system. What platform (i.e., cloud server, laptop, smart phone, internet-of-things device, etc.) would we use to run this application? Why would this application need handwriting recognition? What is a reasonable execution time and accuracy target for the application in this context? Does one or more of the handwriting recognition systems implemented in this programming assignment meet these targets? Keep in mind that you need to divide the classification time by *M* = 10K to find the classification time per image. Be quantitative and specific. **(This is a very important paragraph!)**

The work distribution section should be a one paragraph description of which student did what work. It is perfectly fine if one students does more work; the key is to transparent and honest about the work distribution across students.

# **Acknowledgments**

This programming assignment was created by Christopher Batten, Christopher Torng, Tuan Ta, Yanghui Ou, Peitian Pan, and Nick Cebry as part of the ECE 2400 Computer Systems Programming course at Cornell University. We also thank the curators of the MNIST database of handwritten digits.